# DUAL BAND VHF/UHF TRANSCEIVER CT890

› BEDIENUNGSANLEITUNG

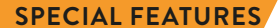

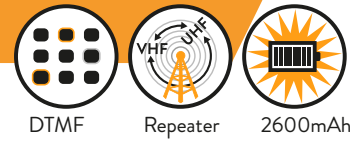

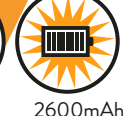

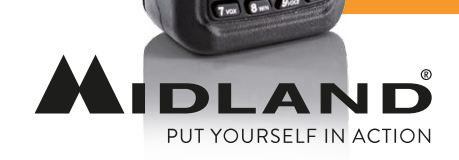

**MIDLAND** 

**IDLANE**  $CTB$ 

## Inhaltsverzeichnis

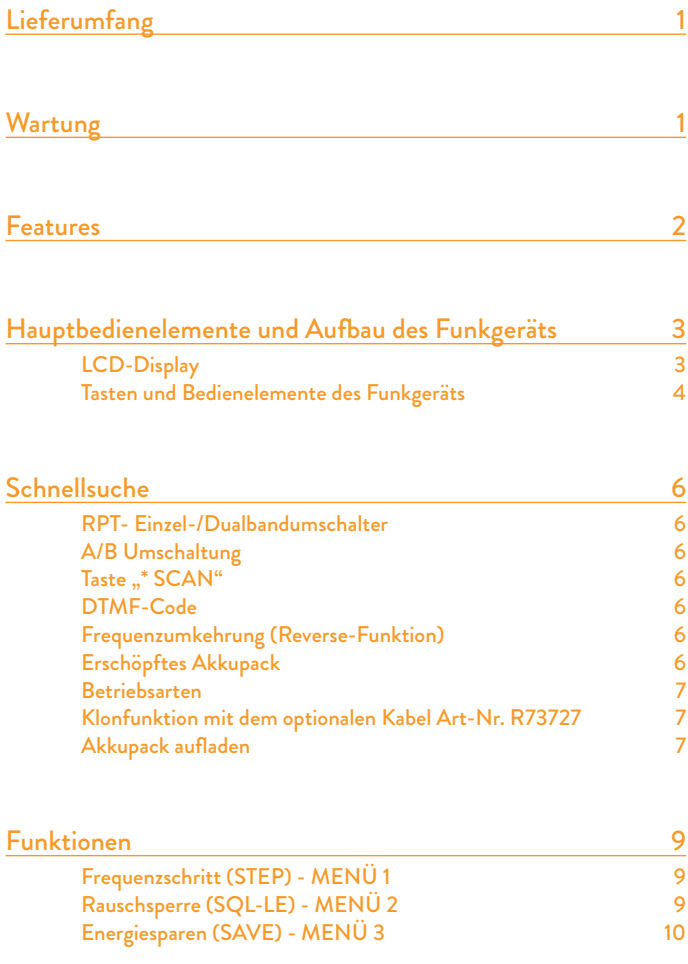

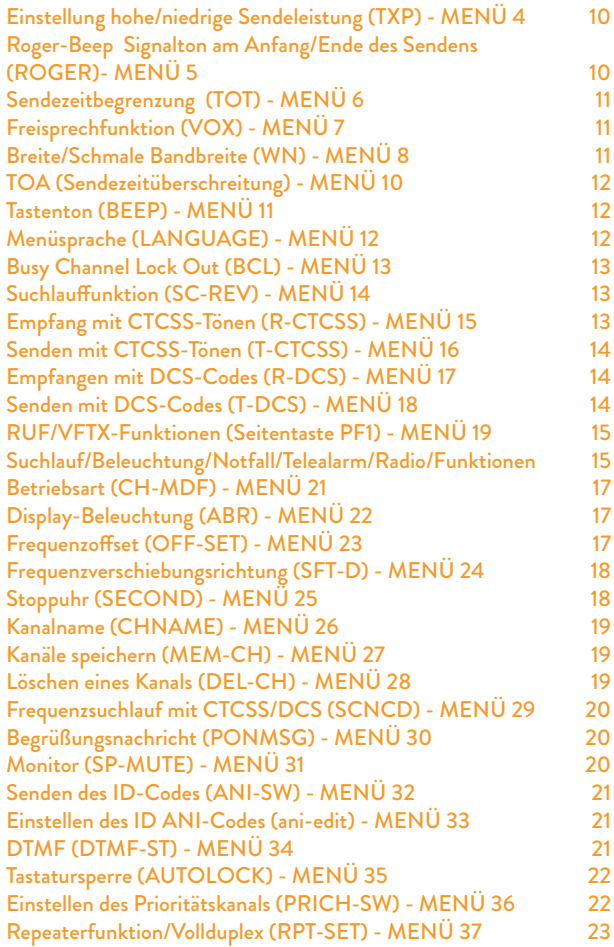

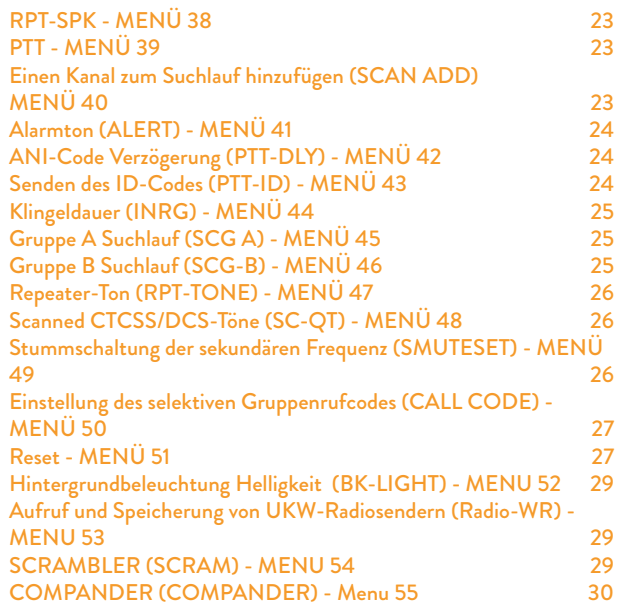

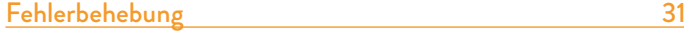

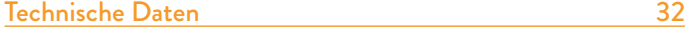

## <span id="page-4-0"></span>Lieferumfang

- 1 CT890 Transceiver
- 1 Gürtelclip
- 1 Antenne
- 1 Li-Ionen-Akkupack 2600 mAh
- 1 Tischladegerät
- 1 Handschlaufe
- Kurzanleitung

Im Falle, dass die Ware unvollständig ist, wenden Sie sich bitte an Ihren MIDLAND Händler.

## Wartung

Ihr Funkgerät ist ein elektronisches Produkt und sollte mit Sorgfalt behandelt werden.

Die nachstehenden Wartungshinweise helfen Ihnen, die Gewährleistungspflichten zu erfüllen, damit Sie dieses Produkt viele Jahre genießen können.

- Öffnen Sie das Gerät nicht. Unbefugte Eingriffe können Schäden am Gerät verursachen.
- Platzieren Sie das Gerät nicht an einem Ort mit direkter Sonneneinstrahlung oder an heißen Orten.
- Hohe Temperaturen verkürzen die Lebensdauer elektronischer Geräte und können zur Verformung von Kunststoffteilen führen.
- Lagern Sie das Funkgerät nicht in staubiger und schmutziger Umgebung.
- Vor Regen und Feuchtigkeit schützen.
- Sollte das Funkgerät einen eigenartigen Geruch oder Rauch abgeben, so schalten Sie es aus und entnehmen Sie die Batterie bzw. trennen Sie das Netzteil ab.
- Nicht ohne Antenne senden.

## <span id="page-5-0"></span>Features

- Dualband-Anzeige (VHF/UHF)
- Frequenzbereiche: 144-146 MHz und 430-440 MHz (Rx/Tx).
- Betriebsarten: UHF-VHF, VHF-VHF oder UHF-UHF
- Sendeleistung: 5 W VHF/4 W UHF
- Speicherbare Kanäle: 999
- Scrambler
- Compander
- Vollduplex
- Repeater-Funktion
- Breites LCD-Farbdisplay
- Li-Ionen Akkupack 2600 mAh mit sehr hohem Wirkungsgrad
- Repeater-Töne
- Einzel/Gruppen Selektivruf
- VOX-Funktion
- Stoppuhr
- 105 +105 DCS-Codes sowie 50 CTCSS-Töne
- "VOICE"-Funktion
- SOS-Notruffunktion
- Umschaltbare Bandbreite 25kHz/12,5kHz
- Anzeige von Kanalnummer, Kanalnummer + Frequenz, oder dem Kanalnamen
- Frequenzumkehrung
- Suchlauffunktion
- Taschenlampe
- UKW-Radioempfänger
- Frequenzschritt: 5 kHz, 6,25 kHz, 10 kHz, 12,5 kHz, 25 kHz, 50 kHz oder 100 kHz
- Umschaltbare Sendeleistung: hoch (4-5 W)/ niedrig (1 W)
- Frequenzoffset
- Repeatershift
- "Busy Channel Lockout"-Funktion
- Anzeige der TX-Signalstärke
- Sprachansage bei niedriger Batteriespannung
- Roger Beep
- Sendezeitbegrenzung (TOT), abschaltbar
- Tastensperre
- Reset der Funktionen und Kanäle

## <span id="page-6-0"></span>Hauptbedienelemente und Aufbau des Funkgeräts

LCD-Display

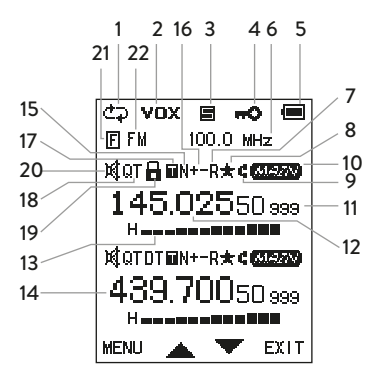

- 1. Cross-Band-Repeater
- 2. VOX-Funktion aktiviert
- 3. Energiesparmodus
- 4. Tastensperre
- 5. Batteriestandsanzeige
- 6. UKW Rundfunk Frequenz
- 7. Frequenzumkehrung
- 8. Prioritätskanal-Anzeige
- 9. Anzeige des Bandes, auf dem zuletzt empfangen wurde
- 10. Kanal belegt
- 11. Kanalspeicher-Nummer
- 12. VHF/UHF Frequenz
- 13. Anzeige für hohe (H) / niedrige (L) Sendeleistung oder Empfang
- 14. UHF/VHF Frequenz
- 15. Bandbreite (N=schmal / W=breit)
- 16. Relais-Ablage (positiv / negativ)
- 17. QT+DTMF aktiviert
- 18. DCS Code oder CTCSS Ton aktiviert
- 19. Scrambler-Funktion aktiviert
- 20. Repeater-Funktion aktiviert
- 21. Funktions-Modus aktiviert
- 22. UKW Band

#### <span id="page-7-0"></span>Tasten und Bedienelemente des Funkgeräts

- A. Antenne
- B. Taschenlampe
- C. Drehwahlschalter für die Kanalauswahl
- D. Ein-/Ausschalter/Lautstärke
- E. Sende-LED (rot)
- F. Empfangs-LED (grün)
- G. LCD-Display
- H. Mikrofon
- I. EXIT: Menü und Funktionen verlassen
- J. VFO/MR: Zum Frequenz- oder Kanalmodus wechseln
- K. \*/SCAN: Frequenzumkehrung/Suchlauf. Zur Aktivierung der Frequenzumkehrung kurz drücken und zum Starten des Suchlaufs länger drücken
- L. #/LOCK: Tastensperre/Stoppuhr Taste. Kurzer Tastendruck: Nur aktiv im Stoppuhr-Modus. Langer Tastendruck: Tastensperre.
- M. Alphanumerische Tastatur
- N. Tasten ▲/▼: Auswahl der Funktionen oder des Menüs
- O. RPT. Kurzer Tastendruck: Einzel/Dual-Anzeigemodus. Langer Tastendruck: Aktivieren oder Verlassen der Repeater-Funktion.
- P. A/B. Umschalt-Taste für Hauptfrequenz: Auswahl der gewünschten Betriebsfrequenz (VHF oder UHF).
- Q. MENU: Aufrufen der MENÜ-Funktionen und Bestätigen einer Auswahl.
- R. Seitentaste PF1: Selektivruf/Sekundärfrequenz. Je nach Einstellung in Menü 19 wird der Selektivruf, oder der Repeater-Ton mit 1750 Hz gesendet.
- S. PTT Sendetaste
- T. Seitentaste PF2. Langer Tastendruck: Aktiviert die Monitor-Funktion. Kurzer Tastendruck: Schaltet die Taschenlampe ein. Zum Ausschalten die Taste erneut drücken.
- U. Seitentaste PF3: Aktiviert je nach Einstellung in Menü 20 eine der folgenden Funktionen Suchlauf/Display-Beleuchtung aus/Alarm/Notfall/ UKW-Radio.
- V. MIC/SP: Lautsprecher-/Mikrofonbuchse.
- W. 2600 mAh Li-Ionen Akkupack

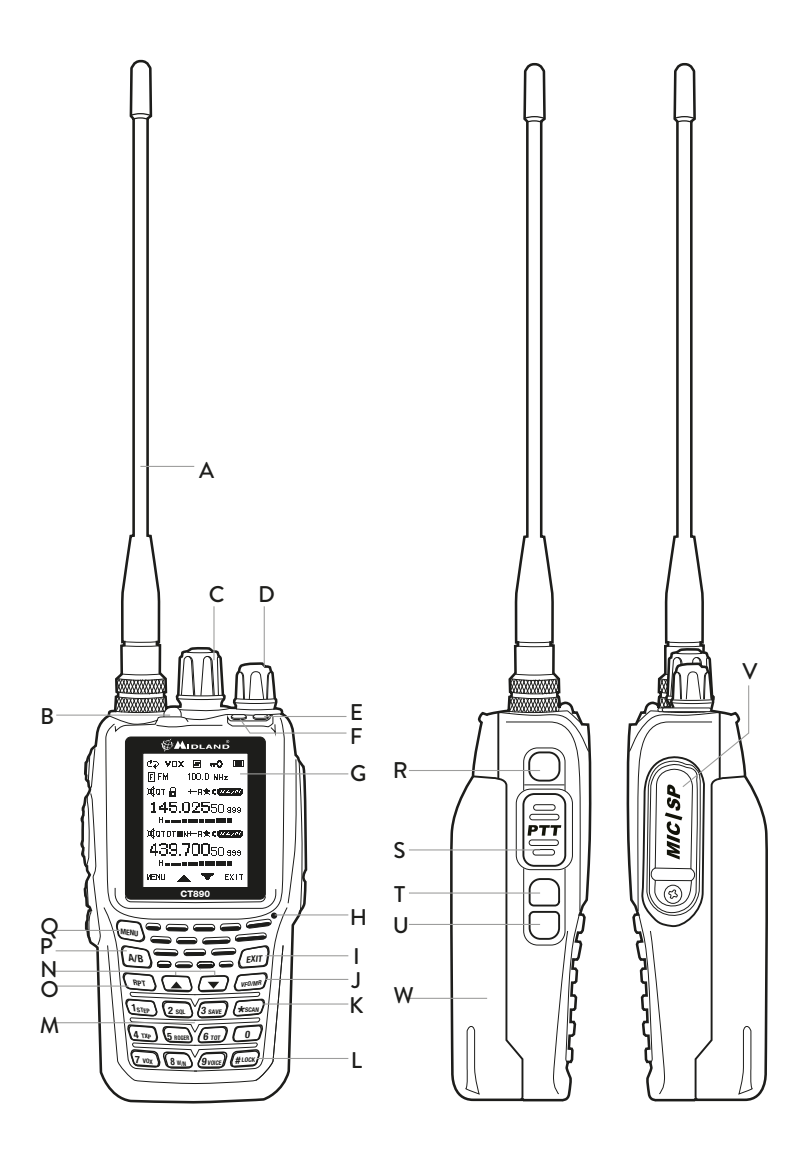

## <span id="page-9-0"></span>Schnellsuche

Stellen Sie mit den Tasten ▼/▲ die Funktionen/Parameter ein. Durch anhaltenden Druck dieser Tasten ist eine Schnellsuche der Funktionen möglich.

#### RPT- Einzel-/Dualbandumschalter

Drücken Sie die Taste RPT zum Einstellen des Einzel/Dualband-Betriebes.

#### A/B Umschaltung

Auswahl der Hauptfrequenz. Die Hauptfrequenz ist die aktive Frequenz und wird mit MAIN auf dem Display gekennzeichnet.

#### Taste ..\* SCAN"

Ein kurzer Druck der Taste \*SCAN aktiviert oder deaktiviert die Frequenzumkehrung. Zum Start des Suchlaufs 2 Sekunden drücken.

#### DTMF-Code

Drücken Sie PTT und die entsprechende Taste für den gewünschten DTMF-Code.

RPT, ▲, ▼, VFO/MR entsprechen A, B, C und D.

#### Frequenzumkehrung (Reverse-Funktion)

Bei Verwendung der Frequenzumkehrung werden die Sende- und die Empfangsfrequenzen, sowie die CTCSS- und die DCS-Codes vertauscht. Schalten Sie im Standby-Modus die Frequenzumkehrung mit \*SCAN ein. Ein erneuter Tastendruck schaltet sie wieder aus.

*HINWEIS: Achten Sie darauf, zuerst die Richtung der Frequenzverschiebung einzustellen (MENÜ 23 und 24).*

#### Erschöpftes Akkupack

Wenn das Batteriepack erschöpft ist, ertönt alle 5 Sekunden ein Signalton und das Batteriesymbol zeigt eine erschöpfte Batterie an. Wenn Sie PTT drücken, hören Sie die Sprachnachricht "BATTERY LOW".

#### <span id="page-10-0"></span>Betriebsarten

Das CT890 besitzt 2 Betriebsarten: VFO (Frequenzmodus) und MR (Kanalmodus). Im MR-Modus zeigt das Display an:

- Kanalnummer
- Frequenz und Kanalnummer
- Kanalname

Das Umschalten vom Frequenz- zum Kanalmodus kann manuell oder mittels der optionalen Programmiersoftware PRG-10 erfolgen.

Sie können für die Betriebsarten auch ein Passwort vergeben, das ist aber nur über die optionale Programmiersoftware möglich:

Drücken Sie MENU. Das Display zeigt **an. Geben Sie das Passwort** ein und drücken Sie erneut MENU.

Wenn das Passwort aus mehreren "O" besteht, ist zum Aufrufen der Betriebsart kein Passwort erforderlich.

#### Klonfunktion mit dem optionalen Kabel Art-Nr. R73727

Mit dieser Funktion können alle Daten und Einstellungen von einem Funkgerät zu einem anderem kopiert oder übertragen werden. Das Verfahren ist sehr einfach und benötigt keinen PC: Stecken Sie einfach die zwei Stecker des Klonkabels in die entsprechenden Buchsen der beiden Funkgeräte.

- 1. Verbinden Sie das optionale Kabel R73727 mit beiden Funkgeräten.
- 2. Schalten Sie das "Slave"-Funkgerät ein (das zu programmierende Funkgerät).
- 3. Drücken Sie am Master-Funkgerät (das Funkgerät, von dem kopiert werden soll) die Taste PF3 und schalten Sie es gleichzeitig ein.
- 4. Die rote LED am Master-Funkgerät beginnt zu blinken und das Display zeigt "COPYING" an: Die Klonfunktion wurde aktiviert. Zum Abschluss erlischt die LED und das Display zeigt "FINISHED!" an. Wenn die rote LED weiterhin leuchtet, ist der Klonvorgang fehlgeschlagen.
- 5. Während des Klonvorgangs blinkt die grüne LED am "Slave"-Funkgerät und sie erlischt, wenn der Vorgang abgeschlossen wurde.
- 6. Beide Funkgeräte führen einen Reset durch und sind danach betriebsbereit.

#### Akkupack aufladen

Stecken Sie den Netzstecker in eine Netzsteckdose mit 240 V. Die LED des Ladegeräts beginnt zu blinken und zeigt damit an, dass es sich im Lade-Standby-Modus befindet. Setzen Sie das Funkgerät oder nur das Batteriepack in die Ladeschale ein. Die rote LED leuchtet auf und zeigt damit den Ladevorgang des Batteriepacks an. Sobald die grüne LED aufleuchtet, ist das Batteriepack vollständig aufgeladen.

*HINWEIS: Wenn das Akkupack völlig entladen ist, blinkt die rote LED für 10 bis 20 Minuten. Anschließend leuchtet sie ständig rot. Sobald die grüne LED aufleuchtet, ist das Batteriepack vollständig aufgeladen.*

## <span id="page-12-0"></span>Funktionen

Das CT890 zeigt gleichzeitig 2 Frequenzbänder an: Die masterfrequency (zum Senden) wird auf dem Display mit "MAIN" angezeigt. Die andere ist die secondaryfrequency und sie kann für den Empfang verwendet werden.

- Wählen Sie die gewünschte Frequenz (Haupt oder sekundär) mit der Taste A/B.
- Frequenzmodus: Die folgenden 9 Funktionen können auf beiden Frequenzbändern eingestellt werden: Frequenzschritt, Ausgangsleistung, Rauschsperre, Kanalbandbreite, CTCSS, DCS, Frequenzverschiebungsrichtung, Frequenzoffset und Kanal-Anzeigemodus.
- Kanalmodus: Die folgenden 7 Funktionen können auf beiden Frequenzbändern eingestellt werden: Busy Channel Lock Out, CTCSS, DCS, Kanalbandbreite, Frequenzschritt, Frequenzverschiebungsrichtung und Frequenzoffset.

### Frequenzschritt (STEP) - MENÜ 1

Drücken Sie im Standby-Modus die Taste MENU + 1. Das Display zeigt "STEP" an. Rufen Sie die Funktion mit der Taste MENU auf und wählen Sie dann mit den Tasten ▼/▲ den gewünschten Frequenzschritt aus. Bestätigen Sie die Auswahl mit der Taste MENU. Kehren Sie mit einem Tastendruck auf EXIT in den Standby-Modus zurück.

Das CT890 bietet 7 Frequenzschritte: 5,00 kHz, 6,25 kHz, 10,00 kHz, 12,50 kHz, 25,00 kHz, 50,00 kHz und 100 kHz.

#### Rauschsperre (SQL-LE) - MENÜ 2

Diese Funktion unterdrückt bei zu schwachem oder fehlendem Signal das Rauschen aus dem Lautsprecher. Stellen Sie die gleichen DCS-Codes Ihrer Gruppe ein und aktivieren Sie die Rauschsperre.

Wenn der Pegel zu hoch eingestellt wird, können Sie schwache Signale nicht empfangen. Falls der Pegel zu niedrig ist, empfangen Sie auch unerwünschte Störungen und Rauschen.

*HINWEIS: Die Rauschsperre verfügt über zehn (0 - 9) Stufen: 0 bedeutet, dass die Rauschsperre ausgeschaltet ist. Von Level 1 bis Level 9 erhalten Sie eine unterschiedliche Rauschunterdrückung. Je höher die Stufe, desto stärker muss das Empfangssignal sein.*

Drücken Sie im Standby-Modus die Taste MENU + 2. Das Display zeigt "SQL" an. Rufen Sie die Funktion mit der Taste MENU auf. Wählen Sie mit

<span id="page-13-0"></span>den Tasten ▲/▼ oder mit dem Drehknopf den gewünschte Stufe aus und bestätigen Sie anschließend mit der Taste MENU. Kehren Sie mit einem Tastendruck auf EXIT in den Standby-Modus zurück.

#### Energiesparen (SAVE) - MENÜ 3

Hiermit wird die Energiesparfunktion ausgeschaltet.

Drücken Sie im Standby-Modus die Taste MENU + 3.

Das Display zeigt "SAVE" an.

Rufen Sie die Funktion mit der Taste MENU auf. Wählen Sie mit den Tasten ▲/▼ oder mit dem Drehknopf die Option ON oder OFF und bestätigen Sie anschließend mit der Taste MENU.

Kehren Sie mit einem Tastendruck auf EXIT in den Standby-Modus zurück.

### Einstellung hohe/niedrige Sendeleistung (TXP) - MENÜ 4

Sie können zwischen einer Sendeleistung von 5 W (HOCH) oder 1 W (NIE-DRIG) wählen.

Drücken Sie im Frequenzmodus die Taste MENU + 4. Das Display zeigt "TXP" an. Rufen Sie die Funktion mit der Taste MENU auf. Wählen Sie mit den Ta-

sten ▲/▼ oder mit dem Drehknopf die Option HIGH oder LOW und bestätigen Sie anschließend mit der Taste MENU.

Kehren Sie mit einem Tastendruck auf EXIT in den Standby-Modus zurück.

#### Roger-Beep Signalton am Anfang/Ende des Sendens (ROGER)- MENÜ 5

Mit dieser Funktion können Sie den Roger-Signalton mit den folgenden Optionen auswählen:

- OFF: Der Roger-Beep ist ausgeschaltet (kein Ton).
- BOT: Der Roger-Beep ertönt, wenn die Taste PTT gedrückt wurde (wenn das Senden beginnt)
- EOT: Der Roger-Beep ertönt, wenn die Taste PTT losgelassen wurde (wenn das Senden beendet ist)
- BOTH: Der Roger-Beep ertönt, wenn Sie die Taste PTT drücken oder loslassen

Drücken Sie im Standby-Modus die Taste MENU + 5. Das Display zeigt "RO-GER" an.

Rufen Sie die Funktion mit der Taste MENU auf. Wählen Sie mit den Tasten

▲/▼ oder mit dem Drehknopf die Option OFF/BOT/EOT/BOTH und bestätigen Sie anschließend mit der Taste MENU.

Kehren Sie mit einem Tastendruck auf **EXIT** in den Standby-Modus zurück.

### <span id="page-14-0"></span>Sendezeitbegrenzung (TOT) - MENÜ 6

Die TOT-Funktion wird verwendet, um eine übermäßig lange Sendung zu verhindern. Diese Funktion blockiert vorübergehend das Senden, wenn die PTT Taste über die maximal erlaubte Zeit gedrückt wird. Beim Erreichen der voreingestellten Zeit geht das Gerät automatisch in den Empfangsmodus.

Die Sendezeit kann in 60 Stufen mit je 15 Sekunden (zwischen 15 und 900 Sekunden) eingestellt werden.

Drücken Sie im Standby-Modus die Taste MENU + 6. Das Display zeigt "TOT" an.

Rufen Sie die Funktion mit der Taste MENU auf. Wählen Sie mit den Tasten ▲/▼ oder mit dem Drehknopf die gewünschte TOT-Zeit aus und bestätigen Sie anschließend mit der Taste MENU.

Kehren Sie mit einem Tastendruck auf EXIT in den Standby-Modus zurück.

#### Freisprechfunktion (VOX) - MENÜ 7

Mit Hilfe dieser Funktion können Sie das Gerät freihändig nutzen: Sprechen Sie einfach in das Mikrofon und die Übertragung wird automatisch aktiviert.

Drücken Sie im Standby-Modus die Taste MENU + 7. Das Display zeigt "VOX" an.

Rufen Sie die Funktion mit der Taste MENU auf. Schalten Sie mit den Tasten ▲/▼ oder mit dem Drehknopf die VOX-Funktion aus oder wählen das VOX-Level (1 - 10). Bestätigen Sie anschließend mit der Taste MENU.

Kehren Sie mit einem Tastendruck auf EXIT in den Standby-Modus zurück.

*HINWEIS: Level 1 ist die geringste und Level 9 ist die höchste Empfindlichkeit. Wenn sich das Funkgerät im Suchlauf- oder UKW-Radiomodus befindet, ist VOX nicht aktiviert.*

#### Breite/Schmale Bandbreite (WN) - MENÜ 8

Drücken Sie im Standby-Modus die Taste MENU + 8. Das Display zeigt "WN" an.

Rufen Sie die Funktion mit der Taste MENU auf. Wählen Sie mit den Tasten ▲/▼ oder mit dem Drehknopf die Option WIDE/NAR (25/12,5KHz) und bestätigen Sie anschließend mit der Taste MENU. Kehren Sie mit einem Tastendruck auf EXIT in den Standby-Modus zurück.

#### <span id="page-15-0"></span>Sprachansagen (VOICE) - MENÜ 9

Drücken Sie im Standby-Modus die Taste MENU + 9. Das Display zeigt "VOICE" an.

Rufen Sie die Funktion mit der Taste MENU auf. Wählen Sie mit den Tasten

▲/▼ oder mit dem Drehknopf die Option ON oder OFF. Bestätigen Sie Ihre Auswahl anschließend mit der Taste MENU.

Kehren Sie mit einem Tastendruck auf EXIT in den Standby-Modus zurück.

## TOA (Sendezeitüberschreitung) - MENÜ 10

Wenn bei aktivierter TOA-Funktion und bei eingeschalteter TOT-Funktion (Timer für Time-Out) Ihre Sendung die voreingestellte Sendezeit fast erreicht hat, warnt Sie das Gerät durch Blinken der roten TX-Anzeige.

Sie können den TOA-Level von 1 bis 10 einstellen. Level 1 bedeutet, dass Sie der Transceiver 1 Sekunde vorher warnt, bevor die Übertragung TOT erreicht. Level 2 warnt Sie 2 Sekunden vor TOT und so weiter.

Drücken Sie im Standby-Modus die Taste MENU + 10. Das Display zeigt "TOA" an.

Rufen Sie die Funktion mit der Taste MENU auf. Wählen Sie mit den Tasten ▲/▼ oder mit dem Drehknopf die Option OFF oder einen von 10 Levels aus und bestätigen Sie anschließend mit der Taste MENU.

Kehren Sie mit einem Tastendruck auf EXIT in den Standby-Modus zurück.

## Tastenton (BEEP) - MENÜ 11

Wenn Sie diese Funktion aktivieren, ertönt bei jedem Tastendruck ein Signalton.

Drücken Sie im Standby-Modus die Taste MENU + 11. Das Display zeigt "BEEP" an.

Rufen Sie die Funktion mit der Taste MENU auf. Wählen Sie mit den Tasten ▲/▼ oder mit dem Drehknopf die Option ON oder OFF.

Bestätigen Sie mit der Taste MENU und kehren Sie mit EXIT zum Standby-Modus zurück.

#### Menüsprache (LANGUAGE) - MENÜ 12

Dieser Abschnitt zeigt die Sprache des MENU (Englisch) an.

Drücken Sie im Standby-Modus die Taste MENU + 12. Das Display zeigt "LANGUAGE" an.

### <span id="page-16-0"></span>Busy Channel Lock Out (BCL) - MENÜ 13

Wenn diese Funktion aktiv ist und ein besetzter Kanal gewählt und PTT gedrückt wurde, sendet das Gerät nicht.

Drücken Sie im Standby-Modus die Taste MENU + 13. Das Display zeigt "BCL" an.

Rufen Sie die Funktion mit der Taste MENU auf. Wählen Sie mit den Tasten ▲/▼ oder mit dem Drehknopf die Option ON oder OFF und bestätigen Sie anschließend mit der Taste MENU.

Kehren Sie mit einem Tastendruck auf EXIT in den Standby-Modus zurück. Diese Funktion ist nicht aktiv, wenn die Repeater-Funktion aktiviert wurde.

#### Suchlauffunktion (SC-REV) - MENÜ 14

Dieses Gerät besitzt 3 Suchlaufmodi:

- TO Zeitgesteuerter Suchlauf. Wenn das Funkgerät ein Signal erkennt. wird der Suchlauf für 5 Sekunden angehalten, das Funkgerät wird den Suchlauf nach Ablauf der Zeit wieder starten, auch wenn das Signal immer vorhanden ist.
- CO Trägergesteuerter Suchlauf. Das Funkgerät hält den Suchlauf an, wenn ein Signal erkannt wird. Es setzt den Suchlauf fort, sobald das Signal nicht mehr vorhanden ist.
- SE Such-Suchlauf. Das Funkgerät beendet den Suchlauf und VERLÄSST den Suchlaufmodus, sobald ein Signal erkannt wurde.

Drücken Sie im Standby-Modus die Taste MENU + 14. Auf dem Display wird "SC-REV" angezeigt.

Rufen Sie die Funktion mit der Taste MENU auf. Wählen Sie mit den Tasten ▲/▼ oder mit dem Drehknopf den gewünschten Suchlaufmodus aus und bestätigen Sie anschließend mit der Taste MENU.

Kehren Sie mit einem Tastendruck auf EXIT in den Standby-Modus zurück.

Halten Sie zum Starten des Suchlaufs die Taste \*SCAN für 2 Sekunden gedrückt.

## Empfang mit CTCSS-Tönen (R-CTCSS) - MENÜ 15

CTCSS-Töne sind vergleichbar mit Zugangscodes und lassen das Funkgerät nur mit den Benutzern kommunizieren, die sich auf dem gleichen Kanal befinden und den gleichen CTCSS-Ton eingestellt haben.

Drücken Sie im Frequenzmodus die Taste MENU + 15. Das Display zeigt "R-CTC" an.

Rufen Sie die Funktion mit der Taste MENU auf. Schalten Sie mit den Tasten

<span id="page-17-0"></span>▲/▼ oder mit dem Drehknopf diese Funktion aus (OFF) oder wählen einen CTCSS-Ton von 67,0 Hz bis 254,1 Hz. Bestätigen Sie mit der Taste MENU und kehren Sie mit EXIT zum Standby-Modus zurück.

*HINWEIS: Dieses Gerät hat 50 CTCSS-Gruppen.*

## Senden mit CTCSS-Tönen (T-CTCSS) - MENÜ 16

Drücken Sie im Standby-Modus die Taste MENU + 16. Das Display zeigt "T-CTC" an.

Rufen Sie die Funktion mit der Taste MENU auf. Schalten Sie mit den Tasten ▲/▼ oder mit dem Drehknopf diese Funktion aus (OFF) oder wählen einen CTCSS-Ton von 67,0 Hz bis 254,1 Hz. Bestätigen Sie anschließend mit der Taste MENU.

Kehren Sie mit einem Tastendruck auf EXIT in den Standby-Modus zurück.

*HINWEIS: Dieser Transceiver besitzt 50 CTCSS-Töne.*

## Empfangen mit DCS-Codes (R-DCS) - MENÜ 17

DCS-Codes sind vergleichbar mit Zugangscodes und können zu Kanälen hinzugefügt werden, um eine Art persönlichen Kanal zu erzeugen. Sie lassen das Funkgerät nur mit den Benutzern kommunizieren, die sich auf dem gleichen Kanal befinden und den gleichen DCS-Code eingestellt haben.

Drücken Sie im Frequenzmodus die Taste MENU + 17. Das Display zeigt "R-DCS" an.

Rufen Sie die Funktion mit der Taste MENU auf. Schalten Sie mit den Tasten ▲/▼ oder mit dem Drehknopf diese Funktion aus (OFF) oder wählen einen DCS-Ton von D023N bis D754I.

Bestätigen Sie mit der Taste MENU und kehren Sie mit EXIT zum Standby-Modus zurück.

*HINWEIS: Sie können bis zu 105 DCS N- und 105 DCS-I-Codes einrichten.*

## Senden mit DCS-Codes (T-DCS) - MENÜ 18

Drücken Sie im Standby-Modus die Taste MENU + 18. Das Display zeigt "T-DCS" an.

Rufen Sie die Funktion mit der Taste MENU auf. Schalten Sie mit den Tasten ▲/▼ oder mit dem Drehknopf diese Funktion aus (OFF) oder wählen einen DCS-Code von D023N bis D754I. Bestätigen Sie anschließend mit der Taste

#### MENU.

Kehren Sie mit einem Tastendruck auf EXIT in den Standby-Modus zurück.

<span id="page-18-0"></span>*HINWEIS: Sie können bis zu 105 DCS N- und 105 DCS-I-Codes einrichten.*

#### RUF/VFTX-Funktionen (Seitentaste PF1) - MENÜ 19

Die Seitentaste PF1 kann einer der folgenden Funktionen zugeordnet werden: CALL (Selektivruf)/VFTX (Senden auf dem sekundären Frequenzband).

*HINWEIS: Der selektive Ruf kann mittels der optionalen Programmiersoftware PRG-10 programmiert werden.*

Drücken Sie im Standby-Modus die Taste MENU + 19. Das Display zeigt  $PFT<sup>th</sup>$  an.

Rufen Sie die Funktion mit der Taste MENU auf. Aktivieren Sie mit den Tasten ▼/▲ oder mit dem Drehknopf eine der 2 Funktionen und bestätigen durch erneutes Drücken von MENU. Kehren Sie mit EXIT zum Standby-Modus zurück.

#### Suchlauf/Beleuchtung/Notfall/Telealarm/Radio/Funktionen

mit Seitentaste 3 (PF3) deaktivieren - MENÜ 20

Die Seitentaste PF3 kann folgende Funktionen aktivieren:

- SUCHLAUF: Kanalsuchlauf
- LAMP: Display-Hintergrundbeleuchtung aus
- SOS: SOS-Notruffunktion
- TELEALARM: Telealarmfunktion
- RADIO: UKW-Radio
- DEAKTIVIEREN: Deaktiviert die Funktionen

#### 1. Kanalsuchlauf:

Drücken Sie im Standby-Modus die Taste MENU + 20. Das Display zeigt "PF3" an. Rufen Sie die Funktion mit der Taste MENU auf. Wählen Sie mit den Tasten ▲/▼ oder mit dem Drehknopf die gewünschte Funktion aus und bestätigen Sie anschließend mit der Taste MENU. Kehren Sie mit einem Tastendruck auf EXIT in den Standby-Modus zurück.

Drücken Sie nach dem Aktivieren der Funktion die Seitentaste PF3, um den Suchlaufmodus aufzurufen (der Suchlaufmodus kann mit der Taste MENU + 14 eingestellt werden). Drücken Sie zum Beenden des Suchlaufs eine beliebige Taste.

#### 2. Hintergrundbeleuchtung ausschalten:

Drücken Sie im Standby-Modus die Taste MENU + 20. Das Display zeigt "PF3" an. Rufen Sie die Funktion mit der Taste MENU auf. Wählen Sie mit den Tasten ▲/▼ oder mit dem Drehknopf die Option LAMP und bestätigen Sie anschließend mit der Taste MENU.

Kehren Sie mit einem Tastendruck auf EXIT in den Standby-Modus zurück.

#### 3. SOS:

Bei einem Notfall sendet die SOS-Funktion ein SOS-Signal/Notfallrufe. Ein Signalton ertönt und die zwei LEDs blinken abwechselnd. Das Notfallsignal wird alle 5 Minuten für 10 Sekunden gesendet.

Drücken Sie zum Beenden des Sendens die Taste PTT.

Wenn während des Sendeintervalls ein Trägersignal erkannt wurde, schaltet das Funkgerät auf Empfang.

Drücken Sie im Standby-Modus die Taste MENU + 20. Das Display zeigt "PF3" an. Rufen Sie die Funktion mit der Taste MENU auf. Wählen Sie mit den Tasten ▲/▼ oder mit dem Drehknopf die Option SOS. Auf dem Display wird "SOS" angezeigt.

Bestätigen Sie erneut mit der Taste MENU. Ein Signalton ertönt und die LEDs blinken abwechselnd. Jetzt ist die SOS-Funktion eingestellt.

Nach Aktivieren der Funktion und Drücken der Seitentaste PF3 sendet der Transceiver das SOS-Signal.

#### 4. TELEALARM:

Das Funkgerät sendet einen ID-Code (ANI ID) gefolgt von 110. Anschließend ertönt ein Signalton und eine visuelle Warnung wird angezeigt. Das Funkgerät schaltet auf Empfang.

Dieses Verfahren wird mehrmals wiederholt.

Drücken Sie im Standby-Modus die Taste MENU + 20. Das Display zeigt "PF3" an. Rufen Sie die Funktion mit der Taste MENU auf. Wählen Sie mit den Tasten ▼/▲ oder mit dem Drehknopf die Option Telealarm und bestätigen Sie mit der Taste MENU.

Kehren Sie mit einem Tastendruck auf EXIT in den Standby-Modus zurück.

#### 6. RADIO:

Einschalten des Radios: Drücken Sie im Standby-Modus die Seitentaste PF3, um die Funktion einzuschalten. Das Display zeigt die verwendete Frequenz und die UKW-Radiofrequenz an.

Radiosender einstellen: Drücken Sie im Radiomodus die Taste \*SCAN. Das Radio sucht automatisch die Sender und hält an, sobald ein Sender gefunden wurde.

Manuelle Suche nach einem UKW-Sender: Halten Sie die Taste RPT für 2 Sekunden gedrückt. Bearbeiten Sie anschließend den gewünschten <span id="page-20-0"></span>UKW-Radiosender.

Drücken Sie zum VERLASSEN des UKW-Radiomodus die Taste PF3. *HINWEIS: Wenn Sie Radio hören, ist die aktuelle Frequenz oder der Kanal noch aktiv.*

Drücken Sie zum Senden die Taste PPT. Nachdem die Übertra gung beendet wurde, kehrt das Funkgerät nach 5 Sekunden zum UKW-Radiomodus zurück.

## Betriebsart (CH-MDF) - MENÜ 21

Das CT890 besitzt vier Betriebsarten:

- 1. Frequenzmodus (FREQ)
- 2. Kanalmodus (CH)
- 3. Frequenz und Kanalnummer (CH FREQ)
- 4. Kanalname (NAME)

Wechsel der Betriebsart:

Drücken Sie im Standby-Modus die Taste MENU + 21. Wählen Sie mit den Tasten ▼/▲ oder mit dem Drehknopf den gewünschten Betriebsart aus. Bestätigen Sie Ihre Auswahl mit der Taste MENU.

#### Display-Beleuchtung (ABR) - MENÜ 22

Drücken Sie im Standby-Modus die Taste MENU + 22. Das Display zeigt "ABR" an.

Rufen Sie die Funktion mit der Taste MENU auf. Aktivieren/Deaktivieren (ON/OFF) Sie die Display-Beleuchtung mit den Tasten ▲/▼ oder mit dem Drehknopf und bestätigen Sie anschließend mit der Taste MENU.

Kehren Sie mit einem Tastendruck auf EXIT in den Standby-Modus zurück.

## Frequenzoffset (OFF-SET) - MENÜ 23

Der Offset ist der Abstand zwischen Sende- und Empfangsfrequenz.

Der Frequenzoffset kann zwischen 0 und 599,995 MHz eingestellt werden.

Drücken Sie im Standby-Modus die Taste MENU + 23. Das Display zeigt "OFFSET" an.

Rufen Sie die Funktion mit der Taste MENU auf. Wählen Sie mit den Tasten ▲/▼ oder mit dem Drehknopf den Frequenzoffset aus oder geben Sie den Offset mit der Tastatur manuell ein. Bestätigen Sie mit der Taste MENU.

Kehren Sie mit einem Tastendruck auf EXIT in den Standby-Modus zurück.

Mit dem Frequenzoffset ist es möglich, auf zwei unterschiedlichen Frequenzen zu senden und zu empfangen.

<span id="page-21-0"></span>Sie müssen:

- 1. Die Betriebsart festlegen
- 2. Stellen Sie die Frequenzverschiebungsrichtung und dann den Frequenzoffset ein

*Z.B.: Wenn Sie auf der Frequenz 430,025 MHz empfangen und auf der Frequenz 435,025 MHz senden wollen: Geben Sie im Frequenzmodus die Ziffern 4 3 0 0 2 5 ein. Drücken Sie anschließend* MENU *+ 24 +* MENU *und stellen Sie die Richtung der Frequenzverschiebung ein.*

Wählen Sie + (positive Richtung) aus und bestätigen Sie mit der Taste MENU. Verlassen Sie die Funktion mit EXIT.

Rufen Sie mit MENU + 23 + MENU die Frequenzoffsetfunktion auf und geben Sie anschließend die den Betrag (5000) ein.

Drücken Sie die Taste MENU und dann EXIT, um die Funktion zu verlassen. Jetzt sind die Frequenzverschiebungsrichtung und der Frequenzoffset eingestellt.

### Frequenzverschiebungsrichtung (SFT-D) - MENÜ 24

Drücken Sie im Standby-Modus die Taste MENU + 24. Das Display zeigt "SFT-D" an.

Rufen Sie die Funktion mit der Taste MENU auf. Wählen Sie mit den Tasten ▲/▼ oder mit dem Drehknopf die Option +/-/OFF aus und bestätigen Sie anschließend mit der Taste MENU.

Kehren Sie mit einem Tastendruck auf EXIT in den Standby-Modus zurück.

+ (positiver Offset): Die Sendefrequenz ist höher als die Empfangsfrequenz.

- (negativer Offset): Die Sendefrequenz ist niedriger als die Empfangsfrequenz.

OFF: Die Frequenzverschiebung ist ausgeschaltet.

*HINWEIS: Wenn der Frequenzoffset außerhalb des erlaubten Frequenzbands liegt, kann das Funkgerät nicht senden. Achten Sie deshalb bitte darauf, dass sich der Frequenzoffset und die Empfangsfrequenz innerhalb des erlaubten Frequenzbereichs befinden.*

## Stoppuhr (SECOND) - MENÜ 25

Drücken Sie im Standby-Modus die Taste MENU + 25. Das Display zeigt "SE-COND" an.

Rufen Sie die Funktion mit der Taste MENU auf. Aktivieren/Deaktivieren Sie mit den Tasten ▲/▼ oder mit dem Drehknopf (ON/OFF) die Funktion und <span id="page-22-0"></span>bestätigen Sie anschließend mit der Taste MENU. Kehren Sie mit einem Tastendruck auf EXIT in den Standby-Modus zurück.

Stoppuhr verwenden:

Wenn diese Funktion auf ON eingestellt ist, starten Sie das Zählen mit "#LOCK". Beenden Sie das Zählen mit einer beliebigen Taste.

Drücken Sie "#LOCK", um den Zählvorgang erneut zu starten.

Beenden Sie zum Verlassen der Funktion zuerst den Zählvorgang und drücken Sie dann die Taste EXIT.

## Kanalname (CHNAME) - MENÜ 26

Zum Einstellen des Kanalnamens stehen 26 Buchstaben (A-Z) und 10 Zahlen (0-9) zur Verfügung. Der Kanalname kann bis zu 8 Zeichen lang sein. Vorgehensweise:

- 1. Drücken Sie zum Anzeigen des Kanalnamens die Taste MENU + 21.
- 2. Wählen Sie den gewünschten Kanal und drücken Sie dann MENU + 26 + MENU. Das Display zeigt acht "\_"-Symbole an.
- 3. Geben Sie den gewünschten Kanalnamen mit der Tastatur ein und bestätigen Sie dann mit der Taste MENU. Verlassen Sie die Funktion mit EXIT. Das Display zeigt den Kanalnamen und oben rechts auch die Kanalnummer an.

## Kanäle speichern (MEM-CH) - MENÜ 27

Sie können im Frequenz- und Standby-Modus die Frequenzen und Parameter speichern.

Drücken Sie die Taste MENU + 27. Das Display zeigt "MEM-CH" an.

Rufen Sie die Funktion mit der Taste MENU auf. Wählen Sie mit ▲/▼ den Kanal aus und speichern Sie ihn dann mit der Taste MENU. Ein Signalton bestätigt, dass der Speichervorgang erfolgreich war. Kehren Sie mit EXIT zum Standby-Modus zurück.

*HINWEISE:* 

*Wenn Sie CTCSS-Töne, DCS-Codes oder den Frequenzoffset einstellen möchten, muss dies vor dem Speichern des Kanals erfolgen.*

*Bereits gespeicherte Kanäle werden schwarz, während die anderen blau angezeigt werden.*

#### Löschen eines Kanals (DEL-CH) - MENÜ 28

Drücken Sie im Standby-Modus die Taste MENU + 28. Das Display zeigt "DEL-CH" an.

Rufen Sie die Funktion mit der Taste MENU auf. Wählen Sie mit den Tasten

<span id="page-23-0"></span>▲/▼ oder mit dem Drehknopf den zu löschenden Kanal und bestätigen Sie anschließend mit der Taste MENU. Kehren Sie mit einem Tastendruck auf EXIT in den Standby-Modus zurück.

*HINWEIS: Kanal 1 kann nicht gelöscht werden.*

#### Frequenzsuchlauf mit CTCSS/DCS (SCNCD) - MENÜ 29

Diese Funktion aktiviert den Frequenzsuchlauf mit CTCSS oder DCS-Codes. Wenn sich der Transceiver im Empfangsmodus befindet, drücken Sie die Taste MENU + 29. Das Display zeigt "SCNCD" an.

Rufen Sie die Funktion mit der Taste MENU auf. Wählen Sie mit den Tasten ▲/▼ oder mit dem Drehknopf die Option Scan CTCSS oder Scan DCS aus und bestätigen Sie anschließend mit der Taste MENU.

Der Transceiver beginnt die Frequenzen mit CTCSS/DCS zu durchsuchen. *HINWEISE:*

*Diese Funktion im Kanal-Modus nicht angewandt werden.*

*Der Suchlauf startet nur, wenn das Empfangsband Signale erkennt.*

*Nachdem die CTCSS- und die DCS-Frequenzen empfangen wurden, werden sie auf dem Display angezeigt.*

#### Begrüßungsnachricht (PONMSG) - MENÜ 30

In diesem Abschnitt können Sie eine Nachricht einstellen, die angezeigt wird, wenn Sie das Funkgerät einschalten.

Sie können zwischen diesen zwei Optionen wählen:

- BITMAP (Standardnachricht. Das Midland-Markenzeichen wird angezeigt)
- BATT-V (Das Display zeigt den Batteriestand an).

Drücken Sie im Standby-Modus die Taste MENU + 30. Das Display zeigt "PONMSG" an.

Rufen Sie die Funktion mit der Taste MENU auf. Wählen Sie mit den Tasten ▼/▲ oder mit dem Drehknopf die gewünschte Option und bestätigen Sie mit der Taste MENU.

Kehren Sie mit einem Tastendruck auf EXIT in den Standby-Modus zurück.

#### Monitor (SP-MUTE) - MENÜ 31

Mit dieser Funktion öffnet sich der Monitor, wenn eine dieser Optionen erkannt wird:

• QT: Wenn das CT890 auf diesen Modus eingestellt ist, wird die Monitorfunktion nur aktiviert, wenn das Funkgerät die richtigen CTCSS-Töne empfängt.

- <span id="page-24-0"></span>• QT + DTMF: Bei dieser Option ist der Monitor aktiviert, wenn das Funkgerät den richtigen CTCSS-Ton und den richtigen DTMF-Code empfängt.
- QT\*DTMF: Der Monitor wird aktiviert, wenn das Funkgerät den richtigen CTCSS-Ton oder den richtigen DTMF-Code empfängt.

Drücken Sie im Standby-Modus die Taste MENU + 31. Das Display zeigt "SP-MUTE" an.

Rufen Sie die Funktion mit der Taste MENU auf. Wählen Sie mit den Tasten ▼/▲ oder mit dem Drehknopf die gewünschte Option und bestätigen Sie mit der Taste MENU. Kehren Sie mit einem Tastendruck auf EXIT in den Standby-Modus zurück.

#### Senden des ID-Codes (ANI-SW) - MENÜ 32

Mit dieser Funktion können Sie den ID-Code Ihres Funkgeräts senden.

Drücken Sie im Standby-Modus die Taste MENU + 32. Das Display zeigt ..ANI-SW" an.

Rufen Sie die Funktion mit der Taste MENU auf. Wählen Sie mit den Tasten ▼/▲ oder mit dem Drehknopf die Option ON/OFF aus und bestätigen durch Drücken der Taste MENU. Kehren Sie mit einem Tastendruck auf EXIT in den Standby-Modus zurück.

#### Einstellen des ID ANI-Codes (ani-edit) - MENÜ 33

Der ID-Code besteht aus 10 Ziffern (0-9). Die erste Ziffer darf nicht 0 sein. Der ANI-Code muss aus 3 bis maximal 6 Ziffern bestehen.

Drücken Sie im Standby-Modus die Taste MENU + 33. Das Display zeigt "ANI-EDIT" an.

Rufen Sie die Funktion mit der Taste MENU auf. Bearbeiten Sie den ANI-Code mit der Tastatur und bestätigen Sie mit der Taste MENU. Kehren Sie mit einem Tastendruck auf EXIT in den Standby-Modus zurück.

## DTMF (DTMF-ST) - MENÜ 34

In diesem Menü können Sie folgende Optionen wählen:

- DT-ST: Wenn Sie während der Sendung eine Taste auf der Tastatur drücken, werden die entsprechenden DTMF-Töne gesendet.
- ANI-ST: Wenn Sie die Taste PTT drücken, wird der entsprechende ANI-Code gesendet.
- DT + ANI: Beim Senden werden der ANI-Code und die DTMF-Töne

übertragen.

<span id="page-25-0"></span>• OFF: DTMF deaktiviert.

Die DTMF und ANI Signale sind während der Übertragung auch aus dem Lautsprecher zu hören.

Drücken Sie im Standby-Modus die Taste MENU + 34. Das Display zeigt "DTMF-ST" an.

Rufen Sie die Funktion mit der Taste MENU auf. Wählen Sie mit den Tasten ▼/▲ oder mit dem Drehknopf die Option ON/OFF aus und bestätigen durch Drücken der Taste MENU.

Kehren Sie mit einem Tastendruck auf EXIT in den Standby-Modus zurück.

### Tastatursperre (AUTOLOCK) - MENÜ 35

Dieser Transceiver besitzt zwei Arten von Tastensperren: Automatische und manuelle Sperre.

Drücken Sie im Standby-Modus die Taste MENU + 35. Das Display zeigt ..**AUTOLOCK**" an.

Rufen Sie die Funktion mit der Taste MENU auf. Wählen Sie mit den Tasten ▲/▼ oder mit dem Drehknopf die Option ON oder OFF aus. Bestätigen Sie anschließend mit der Taste MENU und kehren Sie mit EXIT in den Standby-Modus zurück.

Auswahl:

- ON: Die Tastatursperre ist aktiviert. Wenn diese Funktion aktiviert wurde, wird die Tastatur automatisch gesperrt, wenn innerhalb 15 Sekunden keine Aktivität erfolgt. Halten Sie die Taste "#LOCK" für 2 Sekunden gedrückt, um die Tastatur zu entsperren.
- OFF: Die Tastensperre ist deaktiviert.

## Einstellen des Prioritätskanals (PRICH-SW) - MENÜ 36

Der Prioritätskanal kann mittels der optionalen Programmiersoftware programmiert werden.

Die PRICH-SW-Funktion ist mit der Suchlauffunktion verbunden. Es sind zwei Optionen verfügbar: OFF/ON.

Drücken Sie im Standby-Modus die Taste MENU + 36. Das Display zeigt "PRICH-SW" an.

Rufen Sie die Funktion mit der Taste MENU auf. Wählen Sie mit den Tasten

▼/▲ oder mit dem Drehknopf die gewünschte Option (ON/OFF) aus und bestätigen mit der Taste MENU.

Kehren Sie mit einem Tastendruck auf **EXIT** in den Standby-Modus zurück.

- <span id="page-26-0"></span>• OFF: Die Funktion ist deaktiviert
- ON: Das Funkgerät durchsucht abwechselnd die Kanäle und den Prioritätskanal.

### Repeaterfunktion/Vollduplex (RPT-SET) - MENÜ 37

Das CT890 kann in zwei unterschiedlichen Modi arbeiten:

- X-DIRPT: Crossband-Repeater (VHF/UHF oder UHF/VHF)
- X-TWRPT: Vollduplex TX/RX (Werkseinstellung)
- 1. X-DIRPT: In diesem Modus wird das auf dem VHF- oder UHF-Band empfangene Signal automatisch auf dem anderen Frequenzband gesendet (VHF→UHF/UHF→VHF). Das Display zeigt mit dem CP Symbol an, dass das Funkgerät in diesem Modus arbeitet.
- 2. X-TWRPT: Das Funkgerät sendet und empfängt gleichzeitig, genau wie bei einem Telefongespräch. Halten Sie die Taste RPT gedrückt und der Vollduplexmodus wird aktiv. Mit der Programmiersoftware können Sie die Sendeverzögerung einstellen, wenn Sie die Taste PTT loslassen.

#### RPT-SPK - MENÜ 38

Diese Funktion deaktiviert den Lautsprecher, wenn die Repeater-Funktion aktiviert wurde.

Drücken Sie im Standby-Modus die Taste MENU + 38. Das Display zeigt "RPT-SPK" an.

Rufen Sie die Funktion mit der Taste MENU auf. Wählen Sie mit den Tasten ▼/▲ oder mit dem Drehknopf die Option ON/OFF aus und bestätigen durch Drücken der Taste MENU.

Kehren Sie mit einem Tastendruck auf EXIT in den Standby-Modus zurück.

#### PTT - MENÜ 39

Wenn die Repeater-Funktion aktiviert wurde, können Sie in diesem MENU die Taste PTT deaktivieren.

Drücken Sie im Standby-Modus die Taste MENU + 39. Das Display zeigt ..RPT-PTT" an.

Rufen Sie die Funktion mit der Taste MENU auf. Wählen Sie mit den Tasten ▼/▲ oder mit dem Drehknopf die Option ON/OFF aus und bestätigen durch Drücken der Taste MENU. Kehren Sie mit einem Tastendruck auf EXIT in den Standby-Modus zurück.

#### Einen Kanal zum Suchlauf hinzufügen (SCAN ADD)

## <span id="page-27-0"></span>MENÜ 40

Mit dieser Funktion fügen Sie einem Kanal zur Kanalsuchliste hinzu.

Um sie zu aktivieren, müssen Sie zuerst das Funkgerät in den Kanal-Modus einstellen.

Drücken Sie im Standby-Modus die Taste MENU + 40. Das Display zeigt "SCAN-ADD" an.

Rufen Sie die Funktion mit der Taste MENU auf. Wählen Sie mit den Tasten ▼/▲ oder mit dem Drehknopf die Option ON/OFF aus und bestätigen durch Drücken der Taste MENU. Kehren Sie mit einem Tastendruck auf EXIT in den Standby-Modus zurück.

#### Alarmton (ALERT) - MENÜ 41

In diesem Abschnitt wird der Alarmton eingestellt. Sie können unter dem folgenden Alarmtönen wählen: 1750 Hz, 2100 Hz, 1000 Hz und 1450 Hz.

Drücken Sie im Standby-Modus die Taste MENU + 41. Das Display zeigt ..ALERT" an.

Rufen Sie die Funktion mit der Taste MENU auf. Wählen Sie mit den Tasten ▼/▲ oder mit dem Drehknopf die oben aufgeführten Frequenzen und bestätigen Sie mit der Taste MENU. Kehren Sie mit einem Tastendruck auf EXIT in den Standby-Modus zurück.

Drücken Sie die Taste PTT zum Senden eines Alarmtons und halten Sie dann die Seitentaste PF2 gedrückt.

#### ANI-Code Verzögerung (PTT-DLY) - MENÜ 42

Mit dieser Funktion können Sie die Verzögerung beim Senden des ANI-Codes einstellen, wenn die Taste PTT gedrückt wird (ANI-Verzögerung).

Sie können zwischen 100 und 3000 ms (30 Stufen je 100 ms) einstellen.

Drücken Sie im Standby-Modus die Taste MENU + 42. Das Display zeigt "PTT-DLY" an.

Rufen Sie die Funktion mit der Taste MENU auf. Wählen Sie mit den Tasten ▼/▲ oder mit dem Drehknopf die gewünschte Stufe.

Bestätigen Sie erneut mit der Taste MENU und kehren Sie mit EXIT zum Standby-Modus zurück.

#### Senden des ID-Codes (PTT-ID) - MENÜ 43

Mit dieser Funktion können Sie entscheiden, wann der ANI-Code im gesendet wird.

Es gibt 3 Möglichkeiten:

- <span id="page-28-0"></span>• BOT: Der Code wird gesendet, wenn die Taste PTT gedrückt wird
- EOT: Der Code wird gesendet, wenn die Taste PTT losgelassen wird
- BOTH: Der Code wird gesendet, wenn die Taste PTT gedrückt und losgelassen wird

Drücken Sie im Standby-Modus die Taste MENU + 43. Das Display zeigt "PTT-ID" an.

Rufen Sie die Funktion mit der Taste MENU auf. Wählen Sie mit den Tasten

▼/▲ oder mit dem Drehknopf die gewünschte Option und bestätigen Sie mit der Taste MENU.

Kehren Sie mit einem Tastendruck auf EXIT in den Standby-Modus zurück.

#### Klingeldauer (INRG) - MENÜ 44

Mit diesem MENU können Sie die Klingeldauer auswählen, wenn das Funkgerät seinen ANI-Code empfängt.

Stellen Sie die Klingeldauer mit der Taste MENU + 44 ein. Das Display zeigt "RING" an.

Rufen Sie die Funktion mit der Taste MENU auf. Wählen Sie mit den Tasten ▼/▲ oder mit dem Drehknopf die gewünschte Option:

- Von 1 bis 10 Sekunden
- OFF

Bestätigen Sie erneut mit der Taste MENU und kehren Sie mit EXIT zum Standby-Modus zurück.

#### Gruppe A Suchlauf (SCG A) - MENÜ 45

Der Suchlauf kann auch bei programmierten Kanalgruppen durchgeführt werden. Dieser Abschnitt beschreibt den Suchlauf von Kanälen, die zu Gruppe A gehören.

Sie können 10 Gruppen von je 100 Kanälen einstellen.

Drücken Sie die Taste MENU + 45. Das Display zeigt "SCG-A" an.

Rufen Sie die Funktion mit der Taste MENU auf. Wählen Sie mit den Tasten ▼/▲ oder mit dem Drehknopf die gewünschte Option (ALL = alle Kanäle/G-10: Kanalgruppe) aus.

Bestätigen Sie erneut mit der Taste MENU und kehren Sie mit EXIT zum Standby-Modus zurück.

Die Kanäle müssen mit dem in MENÜ 40 beschriebenen Verfahren oder mit der optionalen Programmiersoftware zur Kanalliste hinzugefügt werden.

## Gruppe B Suchlauf (SCG-B) - MENÜ 46

Mit diesem MENÜ können Sie einen Suchlauf in den Kanälen durchführen, die

<span id="page-29-0"></span>zu Gruppe B gehören.

Sie können 10 Gruppen von je 100 Kanälen einstellen.

Drücken Sie die Taste MENU + 46. Das Display zeigt "SCG-B" an.

Rufen Sie die Funktion mit der Taste MENU auf. Wählen Sie mit den Tasten ▼/▲ oder mit dem Drehknopf die gewünschte Option (ALL = alle Kanäle/G-10: Kanalgruppe) aus.

Bestätigen Sie erneut mit der Taste MENU und kehren Sie mit EXIT zum Standby-Modus zurück.

Die Kanäle müssen mit dem in MENÜ 40 beschriebenen Verfahren oder mit der optionalen Programmiersoftware zur Kanalliste hinzugefügt werden.

### Repeater-Ton (RPT-TONE) - MENÜ 47

Mit dieser Funktion können Sie den Repeater-Ton am Ende des Sendevorgangs aktivieren. Er ist für einige Repeater sehr nützlich.

Drücken Sie im Standby-Modus die Taste MENU + 47. Das Display zeigt  $RPT$ -TONE" an.

Rufen Sie die Funktion mit der Taste MENU auf. Wählen Sie mit den Tasten ▼/▲ oder mit dem Drehknopf die Option ON oder OFF. Bestätigen Sie mit der Taste MENU und kehren Sie mit EXIT zum Standby-Modus zurück.

## Scanned CTCSS/DCS-Töne (SC-QT) - MENÜ 48

Diese Funktion ist beim Decodieren eines CTCSS/DCS-Tons hilfreich, wenn Sie den genauen Code nicht kennen:

- ALL (ENCODER + DECODER)
- ENCODER
- DECODER

Drücken Sie die Taste MENU + 48. Das Display zeigt "SC-QT" an.

Rufen Sie die Funktion mit der Taste MENU auf. Wählen Sie mit den Tasten ▼/▲ oder mit dem Encoder eine der 3 Optionen aus. Bestätigen Sie erneut mit der Taste MENU und kehren Sie mit EXIT zum Standby-Modus zurück. Zum Scannen dieser Töne siehe Abs. MENÜ 29.

#### Stummschaltung der sekundären Frequenz (SMUTESET) - MENÜ 49

Die Unterdrückungsfunktion deaktiviert den Ton auf der sekundären Frequenz. Dies ist sehr nützlich, besonders wenn Sie im Dualband VHF/VHF; UHF/ VHF; UHF/UHF arbeiten.

Drücken Sie im Standby-Modus die Taste MENU + 49. Das Display zeigt

#### <span id="page-30-0"></span>"SMUTESET" an.

Rufen Sie die Funktion mit der Taste MENU auf. Wählen Sie mit den Tasten ▼/▲ oder mit dem Drehknopf eine der folgenden Optionen:

OFF: Die Funktion ist deaktiviert

- TX: Wenn auf der Hauptfrequenz gesendet wird, ist der Empfangston der sekundären Frequenz deaktiviert
- RX: Wenn auf der Hauptfrequenz empfangen wird, ist der Empfangston der sekundären Frequenz deaktiviert
- TX/RX: Wenn auf der Hauptfrequenz gesendet oder empfangen wird, ist der Empfangston der sekundären Frequenz deaktiviert

Bestätigen Sie mit der Taste MENU und kehren Sie mit EXIT zum Standby-Modus zurück.

#### Einstellung des selektiven Gruppenrufcodes (CALL CODE) - MENÜ 50

Die Selectivrufe können mittels der optionalen Programmiersoftware PRG-10 programmiert werden.

Mit diesem MENÜ können Sie die Rufgruppen auswählen, die zuvor mit der Software PRG-10 eingestellt wurden.

Drücken Sie im Standby-Modus die Taste MENU + 50. Das Display zeigt "CALL CODE" an.

Rufen Sie die Funktion mit der Taste MENU auf. Wählen Sie mit den Tasten ▼/▲ oder mit dem Drehknopf den gewünschten Code. Bestätigen Sie mit der Taste MENU und kehren Sie mit EXIT zum Standby-Modus zurück.

#### Reset - MENÜ 51

Dieser Transceiver besitzt zwei Rücksetzmodi: VFO und ALL.

- RESET VFO: Alle Einstellungen, außer den Kanälen, werden auf die Standardeinstellungen zurückgesetzt.
- RESET ALL: Alle Einstellungen werden auf die Standardeinstellungen zurückgesetzt.

#### 1. Reset (VFO)

Drücken Sie im Standby-Modus die Taste MENU + 51. Das Display zeigt "RESET" an.

Rufen Sie die Funktion mit der Taste MENU auf. Wählen Sie mit den Tasten ▲/▼ oder mit dem Drehknopf die Option VFO und bestätigen Sie anschließend mit der Taste MENU.

Das Display zeigt "RESET SURE?" an. Bestätigen Sie erneut mit der Taste MENU und das Display zeigt "PLEASE WAIT" an. Anschließend schaltet sich der Transceiver aus und startet wieder.

#### 2. Reset (ALLE)

Drücken Sie im Standby-Modus die Taste MENU + 51. Das Display zeigt "RESET" an.

Rufen Sie die Funktion mit der Taste MENU auf. Wählen Sie mit den Tasten ▲/▼ oder mit dem Drehknopf die Option ALL und bestätigen Sie anschließend mit der Taste MENU.

Das Display zeigt "RESET SURE?" an. Bestätigen Sie erneut mit der Taste MENU und das Display zeigt "PLEASE WAIT" an. Anschließend schaltet sich der Transceiver aus und startet wieder.

### <span id="page-32-0"></span>Hintergrundbeleuchtung Helligkeit (BK-LIGHT) - MENU 52

Diese Funktion erlaubt es, die Helligkeit der Hintergrundbeleuchtung einzustellen.

Es gibt 9 Stufen. Stufe 1 entspricht der niedrigsten Helligkeit.

Prozedur:

- 1. Im Standby-Modus drücken Sie MENU + 52; Das Display zeigt "BK-Light".
- 2. Drücken Sie MENU, um die Funktion einzustellen.
- 3. Drücken Sie die ▼/▲ Tasten oder drehen Sie den Drehgeber um die gewünschte Helligkeit einzustellen.
- 4. Bestätigen Sie die Einstellung durch Drücken der MENU-Taste.

#### Aufruf und Speicherung von UKW-Radiosendern (Radio-WR) - MENU 53

Um diese Funktionen zu verwenden, muss das CT890 im UKW Radio-Modus sein.

Ist dieser Modus einmal eingestellt, drücken Sie MENU + 53: Auf dem Display erscheint "RADIO-WR".

Drücken Sie die MENU-Taste erneut, und wählen Sie die gewünschte Option zwischen RECALL oder MEMORY.

- RECALL um Radiosender wieder zu aufzurufen, die mit der Programmiersoftware eingestellt wurden. Sie können bis zu 20 Frequenzen speichern.
- MEMORY die Radiostation, welche gerade gehört wird, kann als einen der 20 verfügbaren gespeichert werden. Nach der Auswahl der gewünschten Position bestätigen Sie mit der Taste MENU.

#### SCRAMBLER (SCRAM) - MENU 54

Der Scrambler ist dafür bestimmt, Ihre Kommunikation zu schützen. Diese Funktion verhindert, dass Mitglieder anderer Gruppen Ihre Sprachkommunikation verstehen können.

Prozedur:

- 1. Drücken Sie MENU + 54, das Display zeigt "SCRAM".
- 2. Drücken Sie erneut die MENU Taste und wählen Sie den gewünschten Scrambler Code (zwischen 1 und 8) durch Drücken der ▼/▲ Tasten oder durch Drehen des ENCODER. Bestätigen Sie durch Drücken der MENU-Taste.
- 3. Das Display zeigt das

#### <span id="page-33-0"></span>COMPANDER (COMPANDER) - Menu 55

Diese Funktion ermöglicht es, die Hintergrundgeräusche beim Empfang zu reduzieren und so die Übertragungsqualität zu verbessern.

Um diese Funktion zu aktivieren:

- 1. Drücken Sie MENU + 55, das Display zeigt "compander".
- 2. Drücken Sie MENU, um diese Funktion einzustellen.
- 3. Drücken Sie die▼/▲ Tasten oder drehen Sie den ENCODER. Wählen Sie "ON" und bestätigen Sie durch Druck auf MENU.

## <span id="page-34-0"></span>Fehlerbehebung

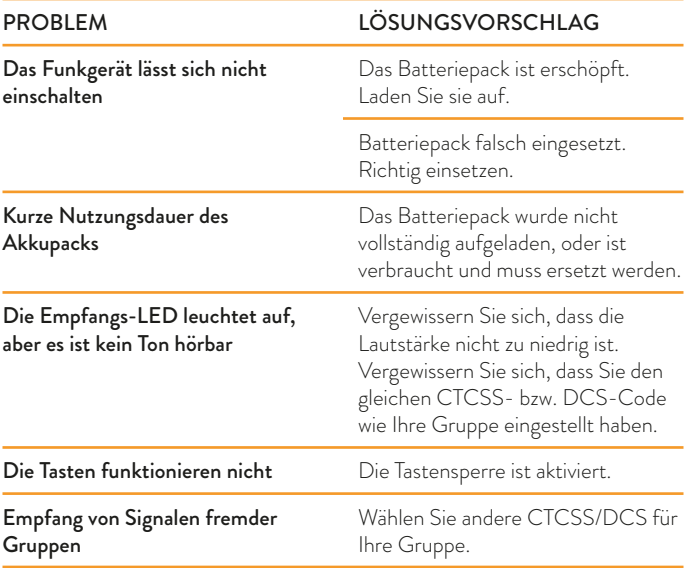

## <span id="page-35-0"></span>Technische Daten

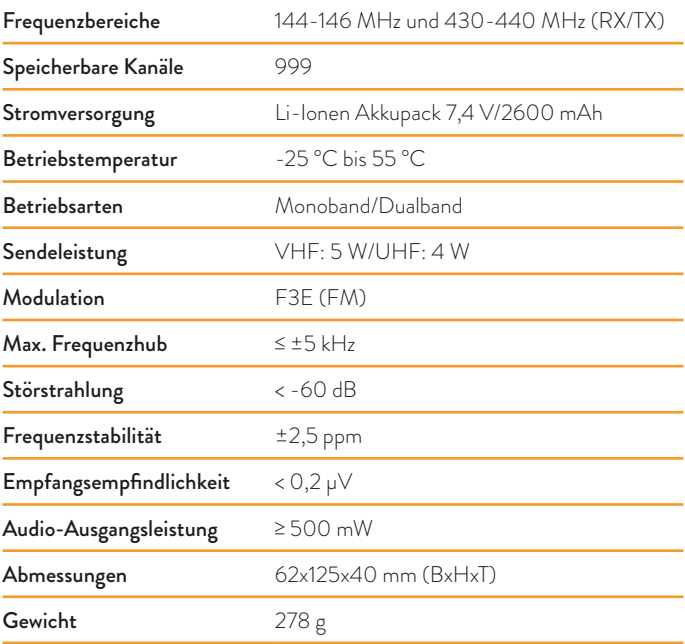

*Änderungen der technischen Daten vorbehalten.*

*WARNUNG. Das Netzteil muss von der Steckdose abgezogen werden, um das Ladegerät vollständig vom Stromnetz zu trennen. Das Ladegerät soll sich in der Nähe des Gerätes befinden und muss jederzeit frei zugänglich sein.*

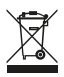

Alle Artikel, die auf der Verpackung oder der Gebrauchanweisung dieses Symbol tragen, dürfen nicht in den normalen Mülltonnen entsorgt werden, sondern müssen an gesonderten Sammelstellen abgegeben werden. Dort werden die Materialien entsprechend ihrer Eigenschaften getrennt und, um einen Beitrag zum Umweltschutz zu liefern, wiederverwertet.

Midland CT890 Bedienungsanleitung

#### Prodotto o importato da: CTE INTERNATIONAL s.r.l.

Via. R.Sevardi 7- 42124 Reggio Emilia Italia

#### www.cte.it - www.midlandeurope.com

L'uso di questo *appar*ato può essere soggetto a restrizioni nazionali. Prima dell'uso leggere attentamente le istruzioni.

#### Produced or imported by: CTE INTERNATIONAL s.r.l.

Via. R.Sevardi 7 42124 Mancasale Reggio Emilia Italy

#### Imported by:

ALAN - NEVADA UK Unit 1 Fitzherbert Spur Farlington Portsmouth Hants. P06 1TT - United Kingdom

#### www.nevada.co.uk

The use of this transceiver can be subject to national restrictions. Read the instructions carefully before installation and use.

#### Importado por: MIDLAND IBERIA, SA

C/Cobalt, 48 - 08940 Cornellà de Llobregat (Barcelona - España)

#### www.midland.es

El uso de este equipo puede estar sujeto a la obtención de la correspondiente autorización administrativa. Lea atentamente las instrucciones antes de usar el equipo.

#### Vertrieb durch:

#### ALAN ELECTRONICS GmbH

Daimlerstraße 1K - D-63303 Dreieich Deutschland

#### www.alan-electronics.de

Die Benutzung dieses Funkgerätes ist von den landesspezifischen Bestimmungen abhängig. Vor Benutzung Bedienungsanleitung beachten.

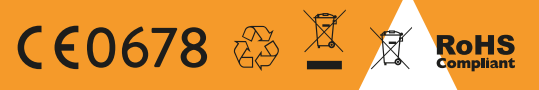

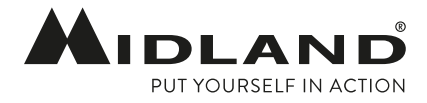